## **Quick Start Guide**

Setting up the AccuTAG printer with AccuZIP6 Software (Windows)

## **Lil AccuTAG**

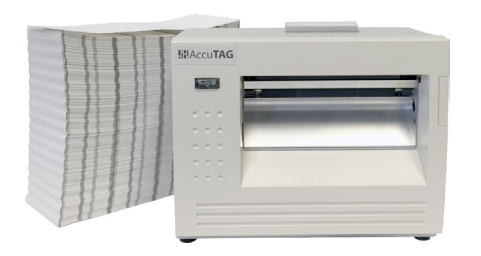

Before using the AccuTAG printer in AccuZIP6, you must download the AccuTAG templates.

AccuTAG templates will be emailed to you. If you have not received them yet, please send an email requesting the templates for the AccuTAG printer to:

## **support@accuzip.com**

**NOTE:** Make sure when loading tag stock in your printer, that the edge closest to the reflective black line is fed into the printer first.

## **Install Generic/Text Driver and Configure to Print to the AccuTAG Printer:**

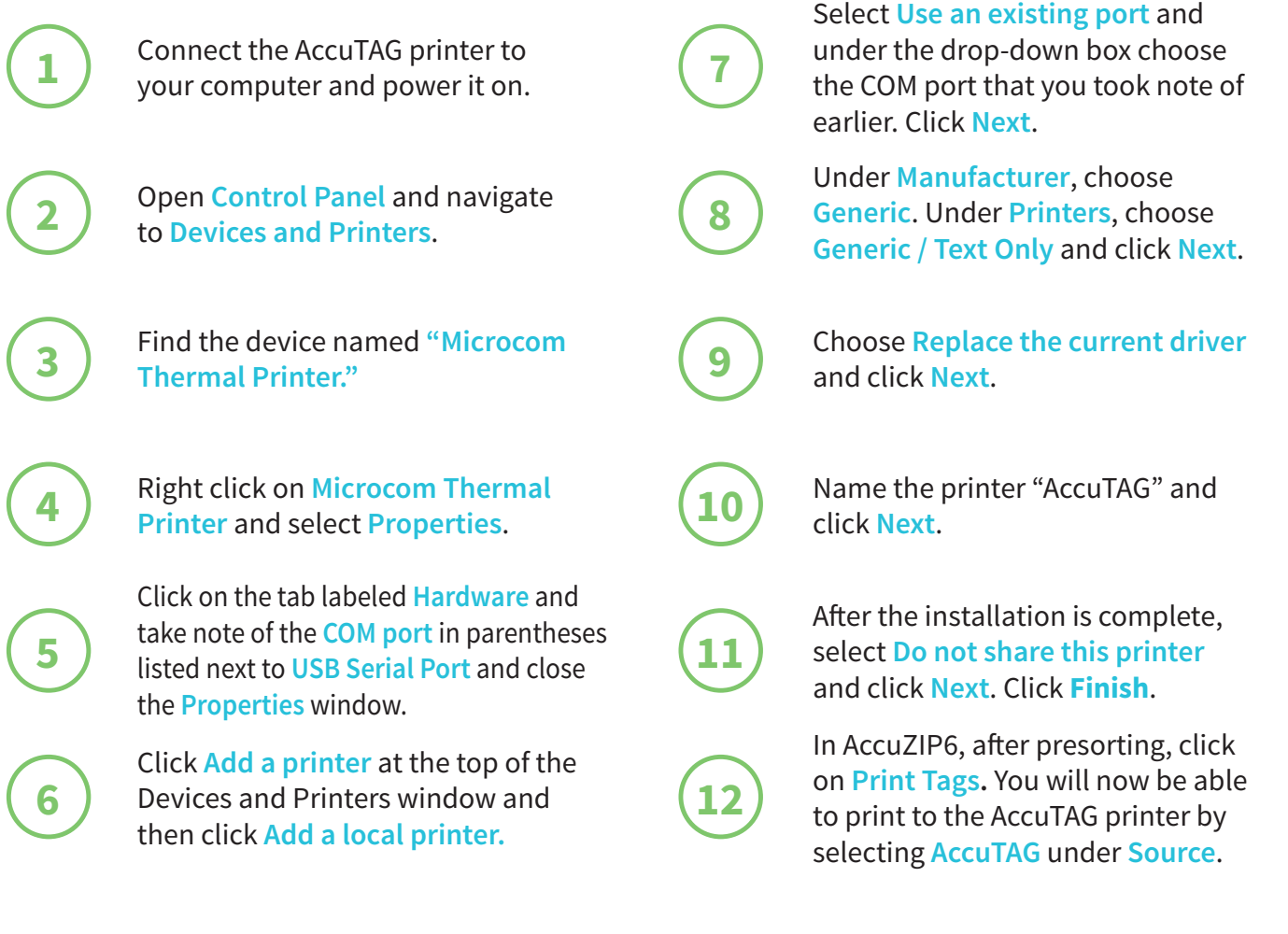

**Need help? Call us 7:00 am − 4:00 pm (Pacific), Monday − Friday (800) 233-0555**